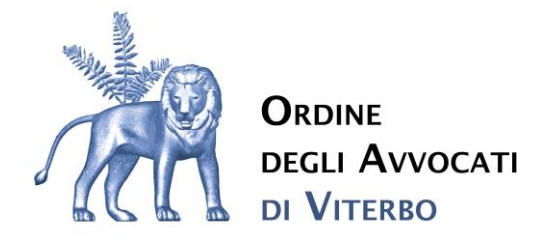

## **CIRCOLARE 3/2023**

**Attivazione servizi telematici modalità invio istanze ammissione al patrocinio a spese dello Stato e opinamenti**

## Care Colleghe, Cari Colleghi

In virtù del processo di informatizzazione delle procedure connesse ai servizi e alle attività dell'Ordine si comunica che **dal 5 settembre 2023** tutte le istanze rivolte all'Ordine degli Avvocati di Viterbo verranno gestite telematicamente mediante l'accesso alla piattaforma Riconosco, raggiungibile al link<https://riconosco.dcssrl.it/> attraverso il sito istituzionale [Ordine degli Avvocati](https://www.ordineavvocativiterbo.it/#gsc.tab=0)  [di Viterbo | Sito Ufficiale | Ordine Avvocati di Viterbo \(ordineavvocativiterbo.it\).](https://www.ordineavvocativiterbo.it/#gsc.tab=0)

In particolare per quanto riguarda le istanze di **ammissione al patrocinio a spese dello Stato e i pareri di congruità delle parcelle** fino al 30 settembre 2023 è consentito anche l'invio mediante pec, fermo che dal **1 ottobre 2023 sarà consentito esclusivamente l'invio tramite piattaforma**.

**A titolo meramente esemplificativo, salve le specifiche del form elaborato che prevede l'obbligatorietà dell'allegazione di alcuni documenti e alcuni dati specifici, di seguito si allega una guida base** 

## **-ISTANZE AMMISSIONE AL PATROCINIO A SPESE DELLO STATO**

Per poter presentare una istanza di Patrocinio a Spese dello Stato, occorre effettuare l'accesso su piattaforma Riconosco, raggiungibile al link: https://riconosco.dcssrl.it, con le credenziali in vostro possesso:

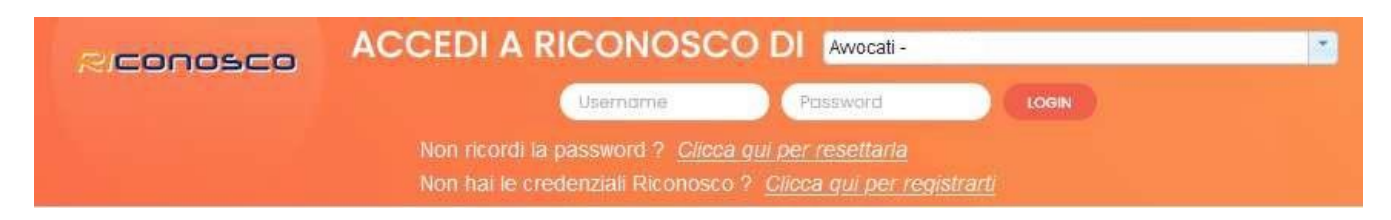

# (NB: credenziali recuperabili tramite l'opzione "Clicca qui per resettarla" - ricordando che la username corrisponde sempre al Codice Fiscale in maiuscolo)

Effettuato l'accesso su Riconosco, troverete (in alto) il menù dedicato al P.S.S, il seguente:

Via Falcone e Borsellino, 41-01100 Viterbo

www.ordineavvocativiterbo.it segreteria@ordineavvocativiterbo.it

tel. 0761-360808 - fax 0761-250478

segreteria@pec.ordineavvocativiterbo.it

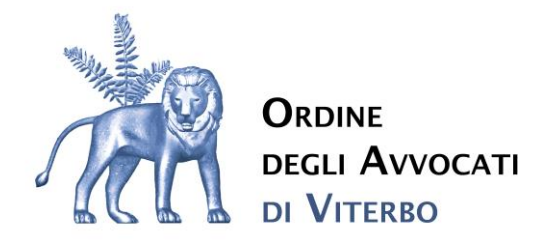

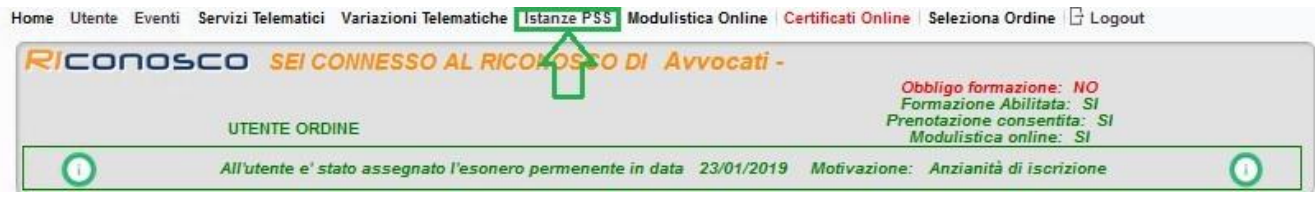

#### suddiviso in due sotto-menù:

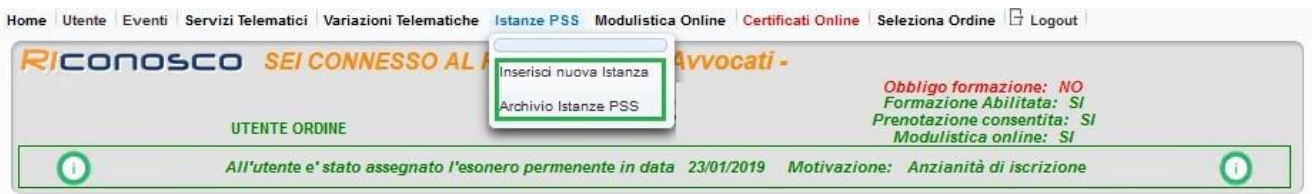

- Inserisci nuova istanza: utile alla redazione e trasmissione di una nuova istanza
- Archivio istanze P.S.S.: utile alla consultazione delle istanze già compilate e/o trasmesse alla Segreteria dell'Ordine

#### Inserimento nuova istanza

Consente, appunto, di compilare l'istanza di ammissione, di allegare la documentazione richiesta e di trasmettere l'istanza alla Segreteria dell'Ordine.

#### Compilazione istanza

La compilazione è guidata in ogni sua parte, ivi compresi i dati obbligatori che, se non inseriti, non consentono il salvataggio della pratica.

Ecco una schermata riassuntiva:

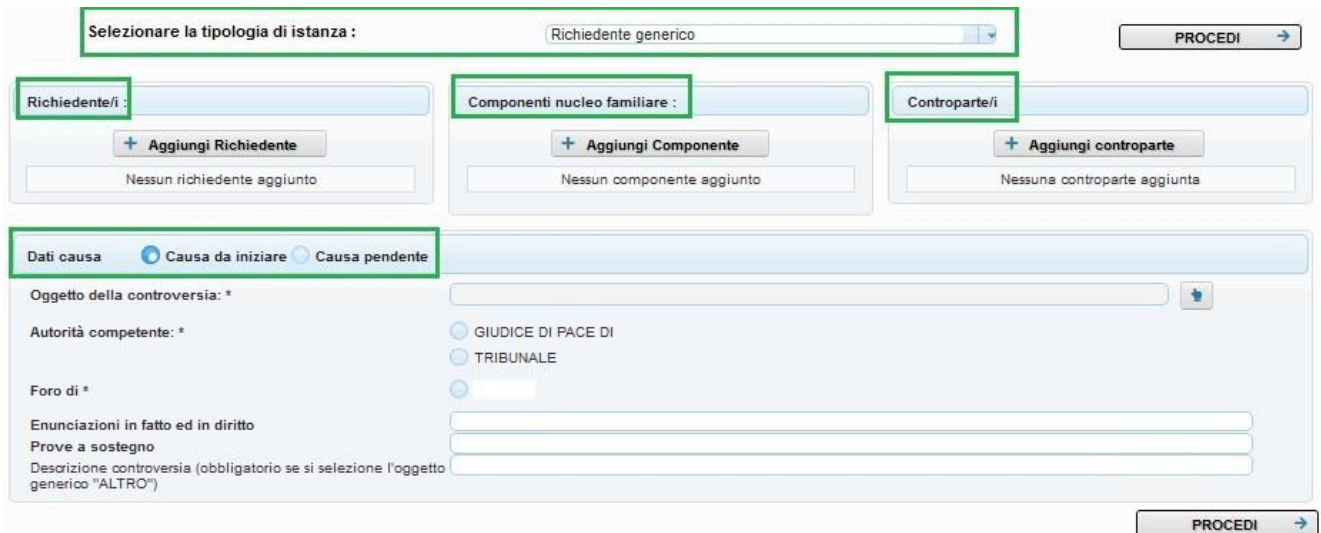

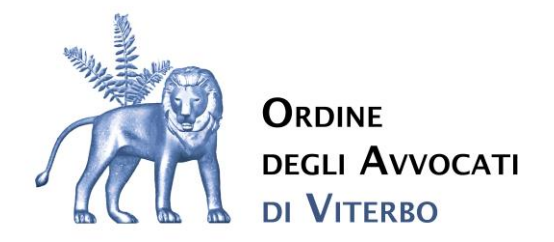

La "Tipologia di istanza", il "Richiedente" e la "Controparte" sono sempre obbligatori, così come i "Dati Causa", rimane facoltativa la compilazione dei "Componenti Nucleo". Compilati i dati richiesti, come mostrato nell'esempio di cui sotto:

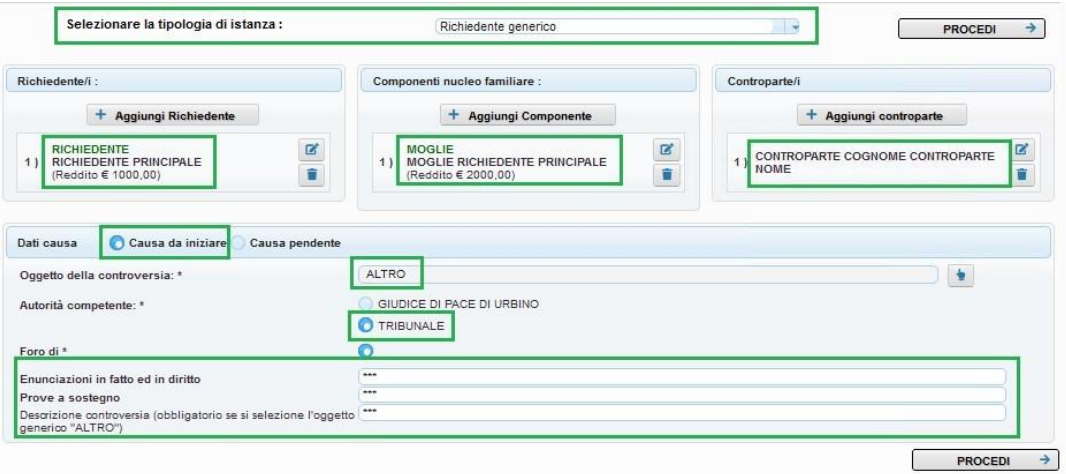

sarà possibile cliccare su "Procedi" (in alto o in basso) per passare alla fase successiva. Riepilogo dati inseriti e salvataggio dell'istanza

Dopo aver cliccato su "Procedi" il sistema mostra un riepilogo sintetico dei dati inseriti e riporterà, in automatico, i dati dell'Avvocato autenticato su piattaforma Riconosco con le proprie credenziali, presenti in anagrafica al momento della compilazione.

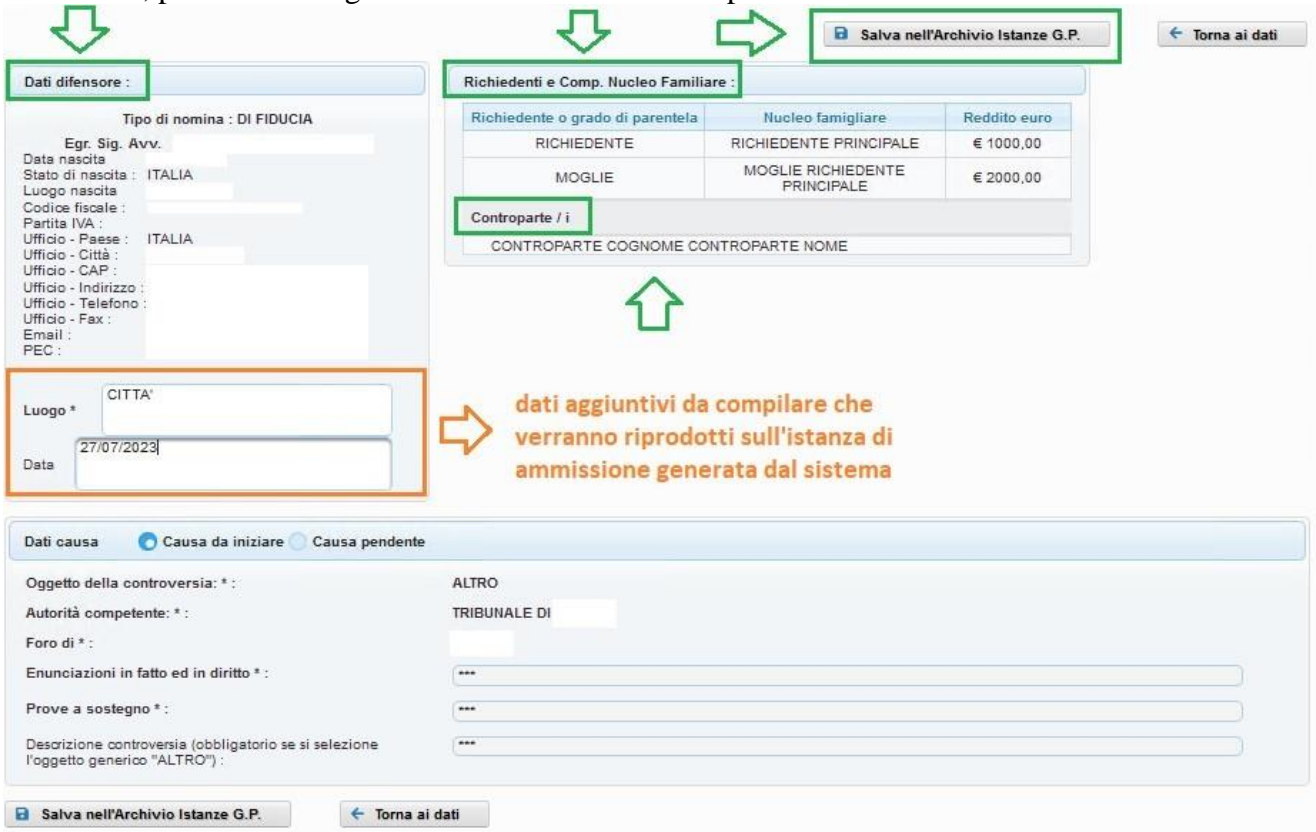

www.ordineavvocativiterbo.it

tel. 0761-360808 - fax 0761-250478

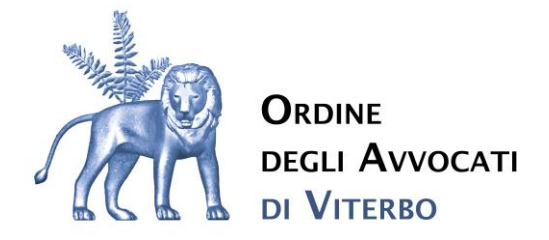

tramite il pulsante "Salva nell'Archivio Istanze" la pratica verrà salvata e sarà reperibile al menù dedicato.

Archivio Istanze P.s.S.

In questa sezione sarà possibile:

- visualizzare le istanze salvate

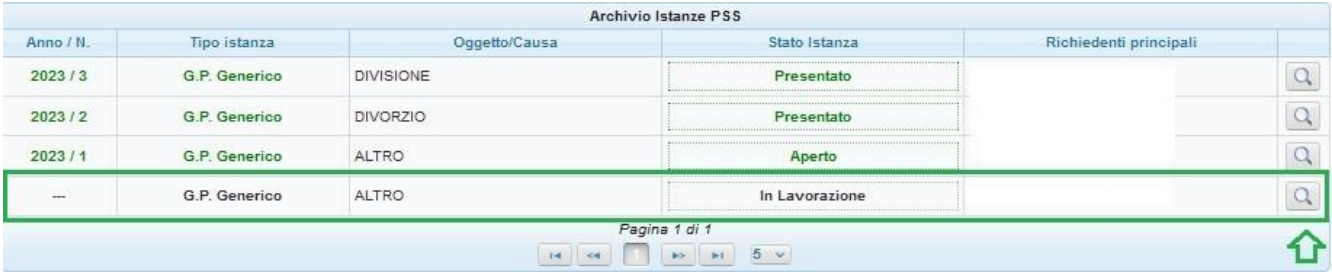

- generare l'istanza di ammissione, da allegare insieme alla documentazione richiesta (vedi punto successivo):

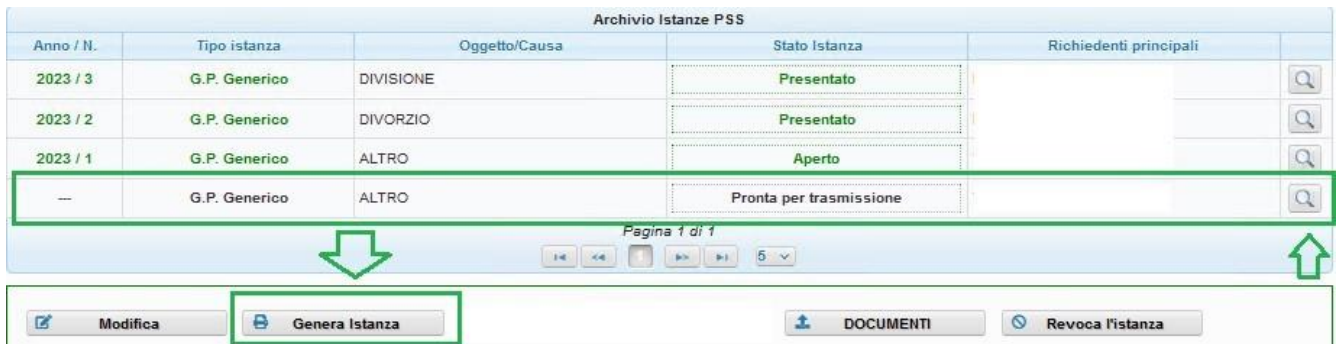

- allegare la documentazione richiesta tramite l'apposito "Documenti":

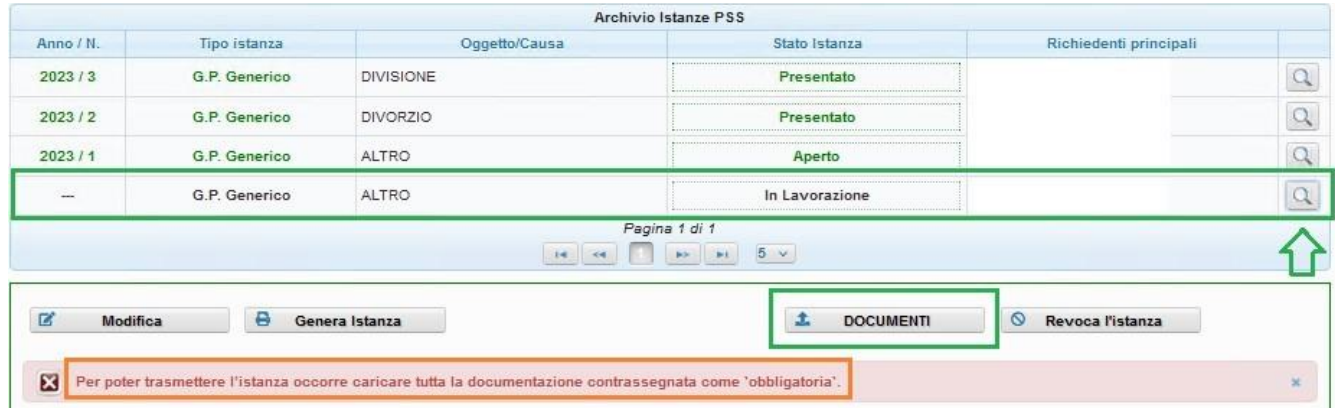

Via Falcone e Borsellino, 41-01100 Viterbo

www.ordineavvocativiterbo.it

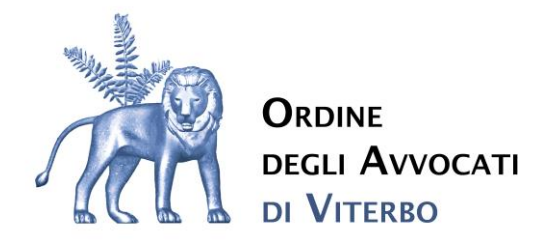

## - caricati, almeno, i documenti contrassegnati come obbligatori, trasmetterla:

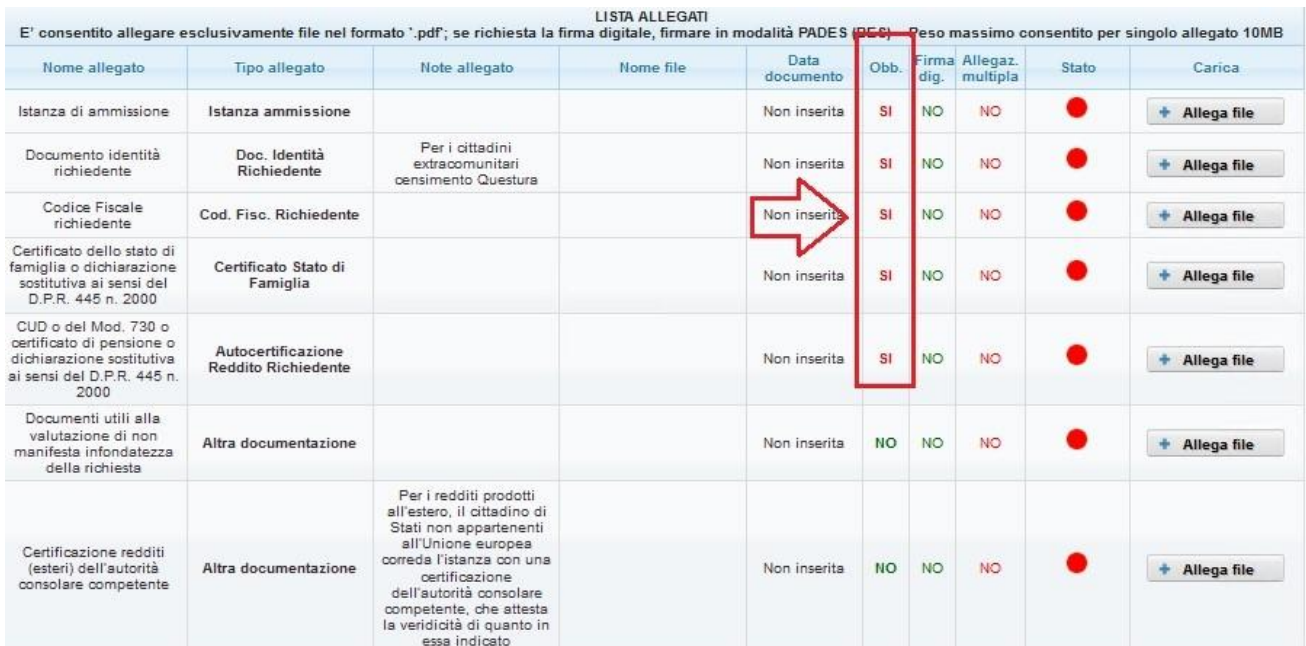

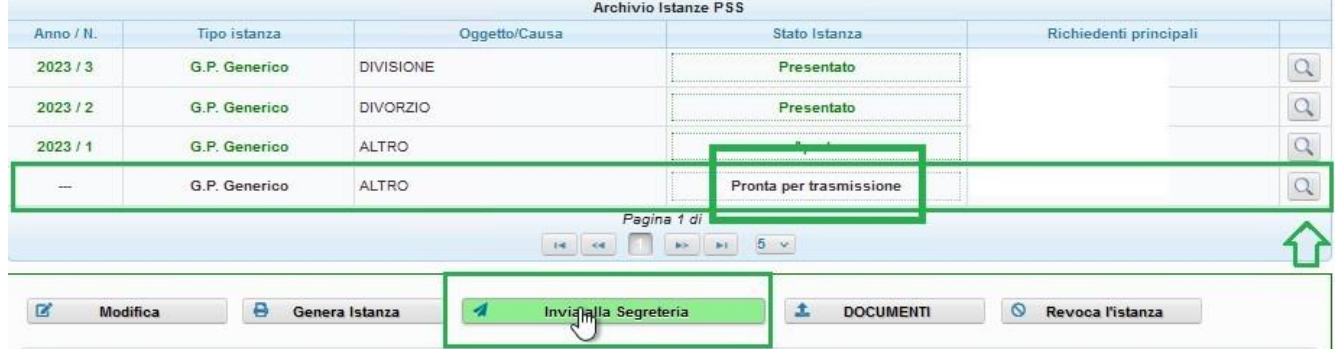

Via Falcone e Borsellino, 41-01100 Viterbo

www.ordineavvocativiterbo.it

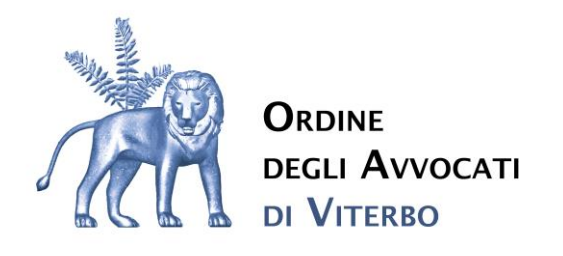

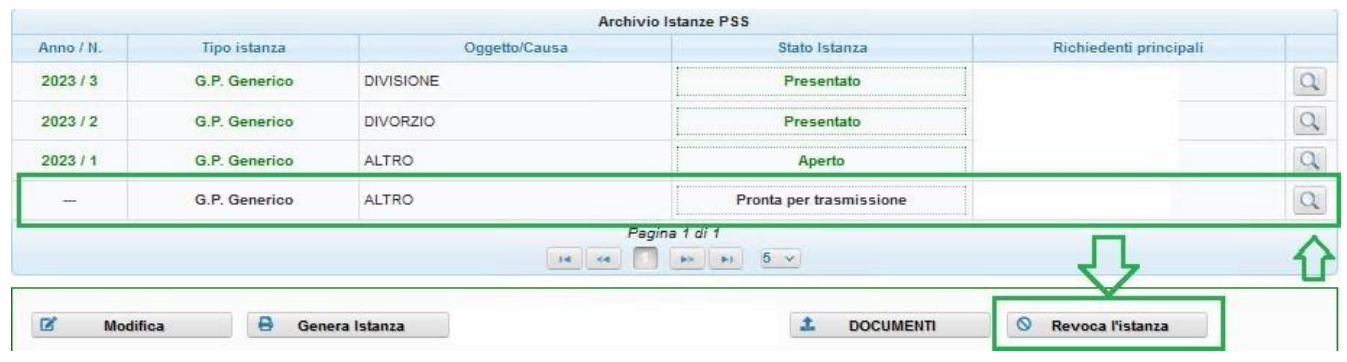

- modificare le istanze limitatamente a quelle "non trasmesse" ovvero quelle negli stati: in lavorazione, pronta per trasmissione, richiesta integrazione\*.

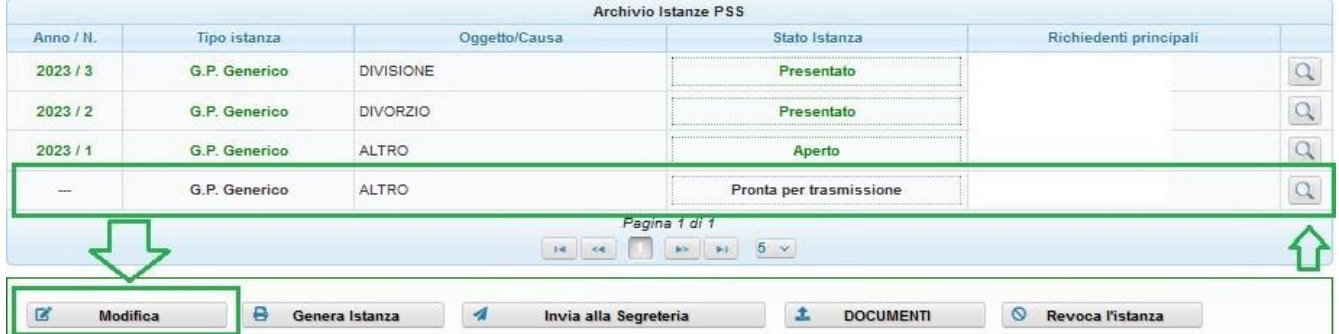

\* INTEGRAZIONE eventualmente richiesta dall'Ordine in seguito ad un'istanza presentata; la richiesta perverrà a mezzo PEC ma per integrare l'istanza non si dovrà rispondere alla PEC ma sarà necessario procedere con l'integrazione direttamente da piattaforma Riconosco.

I provvedimenti deliberati dall'Ordine relativamente all'istanza presentata, saranno anch'essi reperibili nell'Archivio istanze e per ogni singola pratica presentata.

### **-OPINAMENTI**

Per quanto riguarda i pareri di congruità delle parcelle si ribadisce che a decorrere dal 05.09.2023 sarà possibile presentare le istanze o mediante pec o mediante piattaforma, mentre dal 01.10.2023 la presentazione delle istanze di liquidazione dei compensi professionali, verrà gestita esclusivamente in modalità telematica.

segreteria@ordineavvocativiterbo.it

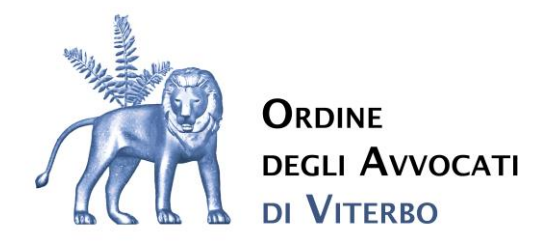

Di seguito i passaggi necessari: Accesso, compilazione e trasmissione istanza

Effettuato l'accesso alla piattaforma Riconosco, raggiungibile al link https://riconosco.dcssrl.it/, con le credenziali in vs. possesso, e raggiunta la sezione "Modulistica Online", avrete a disposizione, tra gli altri, il modulo dedicato:

"Istanza di Liquidazione Parcella"

La compilazione del modulo è guidata; ecco un esempio del form:

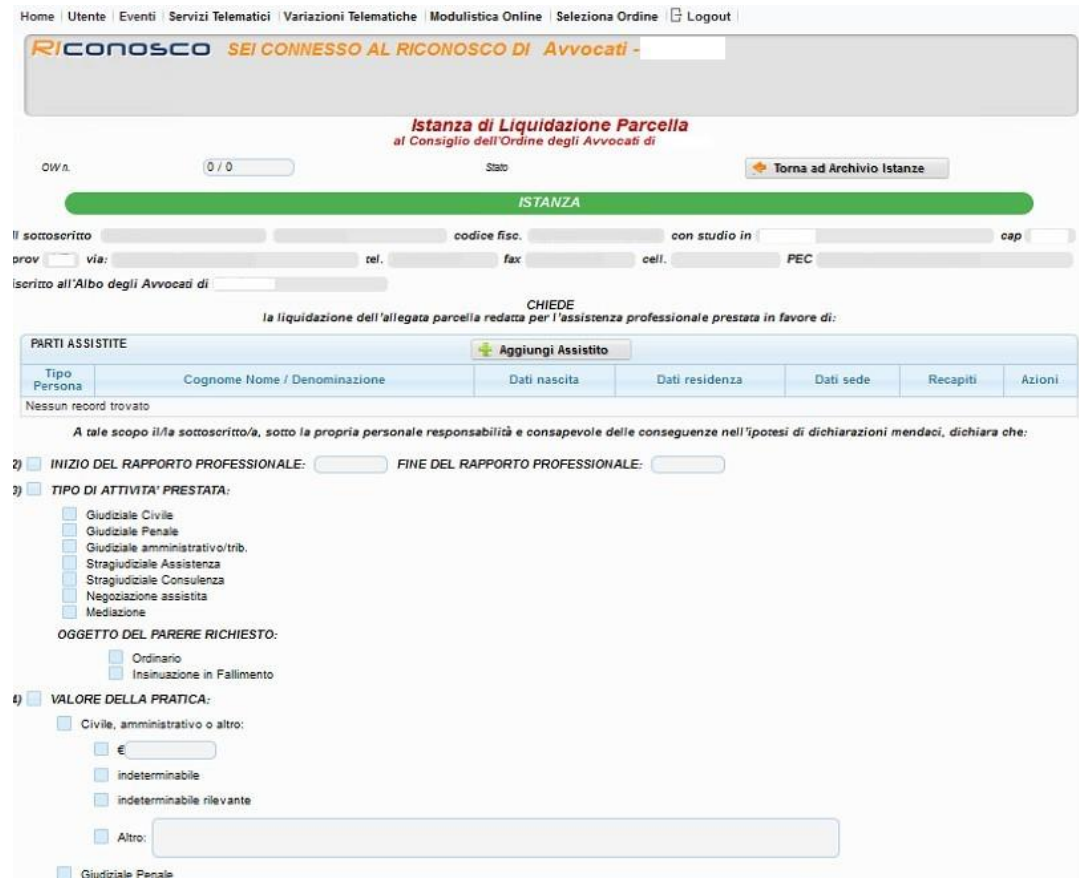

Se tutti i dati obbligatori non risultassero correttamente compilati, al salvataggio vi verrà evidenziato (in rosso) quanto di obbligatorio non è stato correttamente compilato. Compilato il form e salvata la "bozza" dovrete generare l'istanza, tramite l'apposito "Genera Istanza", da allegare debitamente sottoscritta insieme all'ulteriore documentazione richiesta.

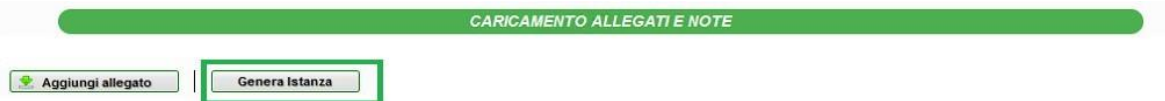

Caricati tutti gli allegati, l'istanza avrà come stato "Pronta per la trasmissione". NB: è possibile cestinare e ricompilare l'istanza fino a quando la stessa non viene effettivamente trasmessa alla Segreteria dell'Ordine, ovvero quando è in stato "bozza" o in stato "pronta per la

Via Falcone e Borsellino, 41-01100 Viterbo

segreteria@pec.ordineavvocativiterbo.it

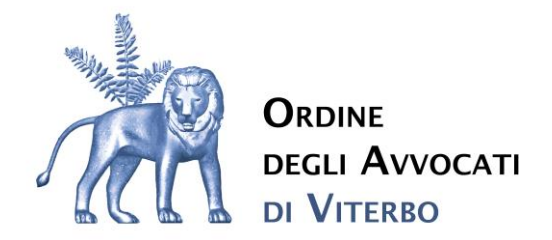

trasmissione".

Trasmessa l'istanza e la relativa documentazione, riceverete una PEC a conferma della trasmissione; l'istanza verrà quindi esaminata dall'Ordine e seguirà l'iter previsto per la delibera.

Cordiali saluti

Il Presidente

Avv. Caterina Boccolini

Beek -

Via Falcone e Borsellino, 41-01100 Viterbo

segreteria@ordineavvocativiterbo.it

www.ordineavvocativiterbo.it